# **QGIS Application - Bug report #10560**

# **Wrong feature count after edit**

*2014-06-12 01:37 AM - Saber Razmjooei*

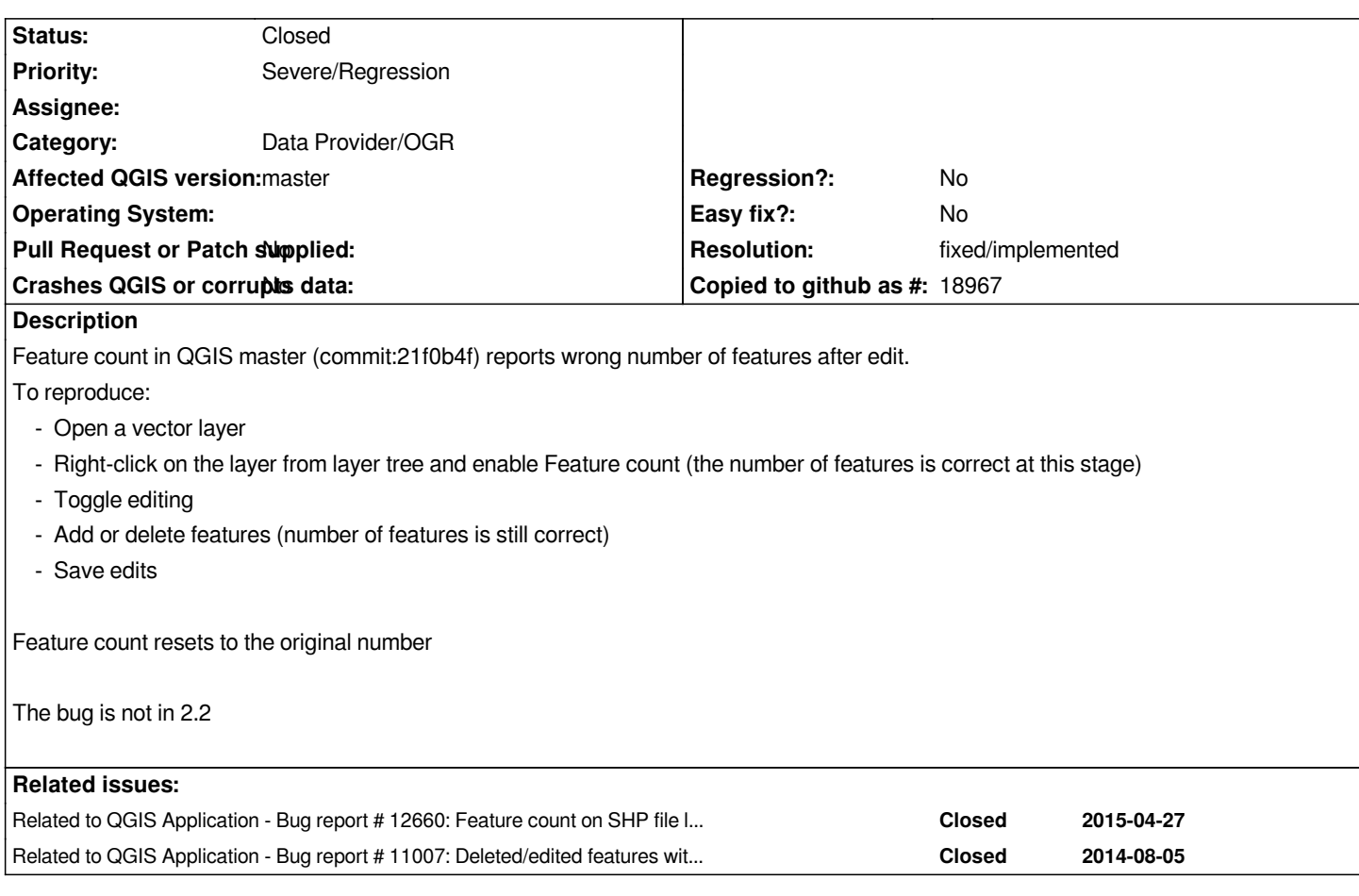

# **Associated revisions**

# **Revision f581e20c - 2014-06-13 11:41 AM - Martin Dobias**

*Fix #10560 (wrong feature count)*

## **Revision 7d7cdcd3 - 2015-05-28 12:34 PM - Matthias Kuhn**

*Repack shapefiles when saving after deleting features*

- *QgsVectorDataProvider::dataChanged() will be emitted*
- *QgsVectorLayer::dataChanged() will be emitted*
- *Clears QgsVectorLayerCache*
- *Reloads the attribute table*
- *Clears the selection*

*Looking forward to people complaining about their lost selection...*

*Fix #10560 Fix #11989 Refs #8317 Refs #8822 Refs #10483 Refs #11007*

*Refs #7540 Refs #11398 Refs #11296*

## **History**

## **#1 - 2014-06-12 02:29 AM - Martin Dobias**

*- Assignee set to Martin Dobias*

#### **#2 - 2014-06-13 02:41 AM - Martin Dobias**

*- Status changed from Open to Closed*

*Fixed in changeset commit:"f581e20c44d746590a9454f397218ebe501e6a9c".*

## **#3 - 2014-11-26 01:41 AM - Steve Lowman**

- *Target version set to Version 2.6*
- *Status changed from Closed to Reopened*

*This bug is occurring in 2.6.*

#### **#4 - 2014-11-26 01:18 PM - Giovanni Manghi**

- *Affected QGIS version changed from 2.2.0 to 2.6.0*
- *Status changed from Reopened to Feedback*
- *Target version deleted (Version 2.6)*

*Steve Lowman wrote:*

*This bug is occurring in 2.6.*

*cannot confirm on qgis master, please give it a try and report back.*

## **#5 - 2014-11-27 01:35 PM - Nyall Dawson**

*I can confirm this on master, when editing a shapefile.*

# **#6 - 2015-02-10 01:35 AM - Martin Dobias**

*- Assignee deleted (Martin Dobias)*

*- Status changed from Feedback to Open*

*I confirm it too - it's the same problem like in #11007 and #11989 with shapefiles that have not been repacked*

#### **#7 - 2015-02-13 08:45 AM - Jürgen Fischer**

*- Category set to Data Provider/OGR*

*- Status changed from Open to Closed*

*Works fine in 2.8.2.*

#### **#9 - 2015-05-21 12:01 PM - Steve Lowman**

*- Status changed from Closed to Reopened*

*I tested it in 2.8.2. The bug still exists.*

*I paste a couple of copied features into the layer. The count changes from 0 to 2. All good so far.*

*I save the change. The count stays at 2. All correct still.*

*I delete one of the features. The count reduces to 1. Still good.*

*I save the change. The count changes back to 2. Oh dear, not so good.*

#### **#10 - 2015-05-21 11:18 PM - Giovanni Manghi**

*- Affected QGIS version changed from 2.6.0 to master*

*- OS version deleted (7)*

*- Operating System deleted (Windows)*

## **#11 - 2015-05-28 03:03 AM - Matthias Kuhn**

*Pull request ready.*

*https://github.com/qgis/QGIS/pull/2086*

*Most relevant discussion can be found in: [#11007](https://github.com/qgis/QGIS/pull/2086)*

### **#12 - 2015-05-28 03:35 AM - Matthias Kuhn**

*- Status changed from Reopened to Closed*

*Fixed in changeset commit:"7d7cdcd376c0d3fa60af1403a91e1e611b210174".*

#### **#13 - 2016-05-31 04:45 AM - Steve Lowman**

*- Status changed from Closed to Reopened*

*This bug is occurring again in 2.14.3. Feature count has been working fine for a while, but whatever the change that fixed it, it seems to have been reversed.*

### **#14 - 2016-05-31 12:17 PM - R. R.**

*Feature count for shape files seems to work properly here on Ubuntu 16.04 LTS (1:2.14.3+git20160529+7d7467f+24xenial). Can you provide a list of steps to reproduce the issue?*

*Yep, I'm in W10. How to reproduce this...*

- *1. New project file.*
- *2. New shapefile layer.*
- *3. Check 'Show Feature Count' for new layer.*
- *4. 'Add Features' tool, digitise some features, e.g. 2 features. (Feature Count updates correctly reads '2').*
- *5. Save Layer Edits. (Feature Count stays correct reads '2').*
- *6. Digitise one more feature, and save layer edits. (Feature Count still correct reads '3').*
- *7. Select and delete one of your features. (Feature Count reduces correctly reads '2').*
- *8. Save Layer Edits. (Feature Count incorrectly reverts to previous value reads '3').*

#### **#16 - 2016-06-02 12:34 PM - R. R.**

*- File 10560\_qgis-2-14-3.mp4 added*

*Hi Steve, thanks for your reply. I can't confirm this issue on Ubuntu 16.04 LTS (see screencast).*

#### **#17 - 2016-06-02 11:45 PM - R. R.**

#### *Steve Lowman wrote:*

*8. Save Layer Edits. (Feature Count incorrectly reverts to previous value - reads '3').*

*I can confirm this on Win7 (QGIS 2.14.3)!*

*Related: #14859 - Feature count issue (PostGIS view)*

## **#18 - 2016-06-30 04:27 AM - Andreas Neumann**

*- File qgis-rel-dev.png added*

*I just tested this with a shapefile on Windows 7 with QGIS 2.15 (master) and QGIS 2.14 (#843d17e ) and aren't able to reproduce this issue.*

*@Reinhard and/or Steve: can you please test with #843d17e - you can install it using the OSGeo4W installer ( http://download.osgeo.org/osgeo4w/osgeo4w-setup-x86\_64.exe) by chosing "QGIS Rel Dev" in the "Desktop" section.*

#### **#19 - 2016-06-30 10:53 AM - Giovanni Manghi**

*[- Status changed from Reopened to Feedback](http://download.osgeo.org/osgeo4w/osgeo4w-setup-x86_64.exe)*

#### **#20 - 2016-06-30 11:01 AM - Giovanni Manghi**

- *Status changed from Feedback to Closed*
- *Resolution set to fixed/implemented*

*this is very likely related to #11007*

*the issue has been solved in master and backported to the development branch of 2.14*

## **#21 - 2016-07-01 01:05 AM - R. R.**

*I've done the steps above in QGIS 2.15 master 600ff4f and 'Show Feature Count' works as expected.*

*(Win7)*

**Files**

## **#22 - 2016-10-04 07:11 AM - Ervin Wirth**

*- Status changed from Closed to Reopened*

*- File qgisissue.png added*

*The problem still exist with 2.16.2 after removing some features with PyQGIS codelines and commit changes. Windows 7 x64.*

## **#23 - 2016-10-07 03:29 AM - Even Rouault**

*- Status changed from Reopened to Feedback*

*@Ervin, could you provide a self contained script + dataset that reproduces the issue ?*

# **#24 - 2016-10-19 05:18 AM - Matthias Kuhn**

*- Status changed from Feedback to Closed*

*@Ervin, make sure you use the layer.add/remove/etcFeature() methods and not layer.dataProvider().add/remove/etcFeature() methods.*

*Will close this until someone can provide a script/data to reproduce.*

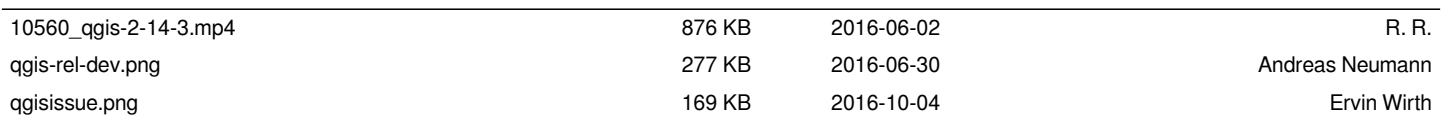